The following pictures show how to enable intellij with norton 2005 – I'm not sure if this is the same as other versions; however, it should be similar.

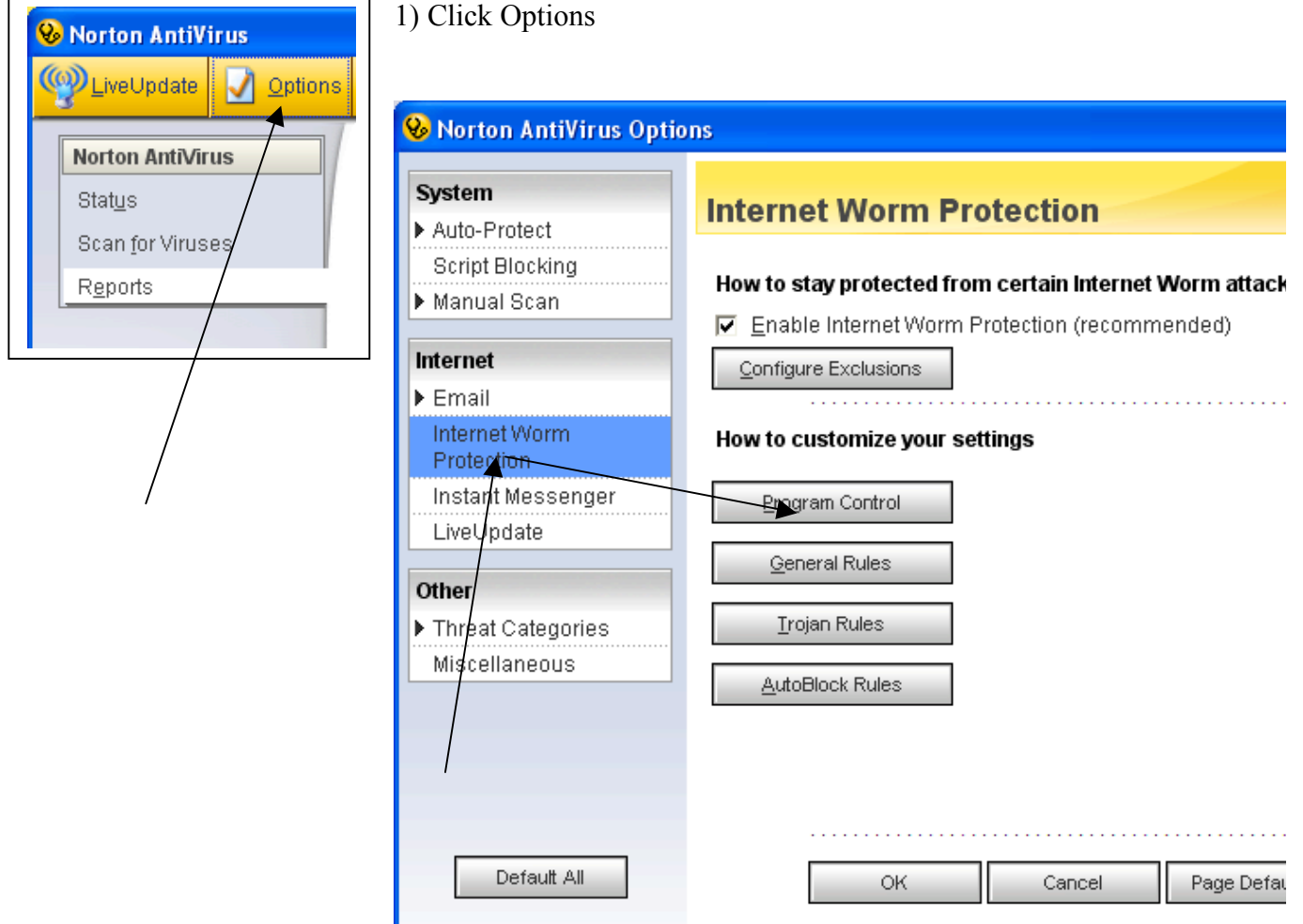

2) The click internet worm protection, then program control

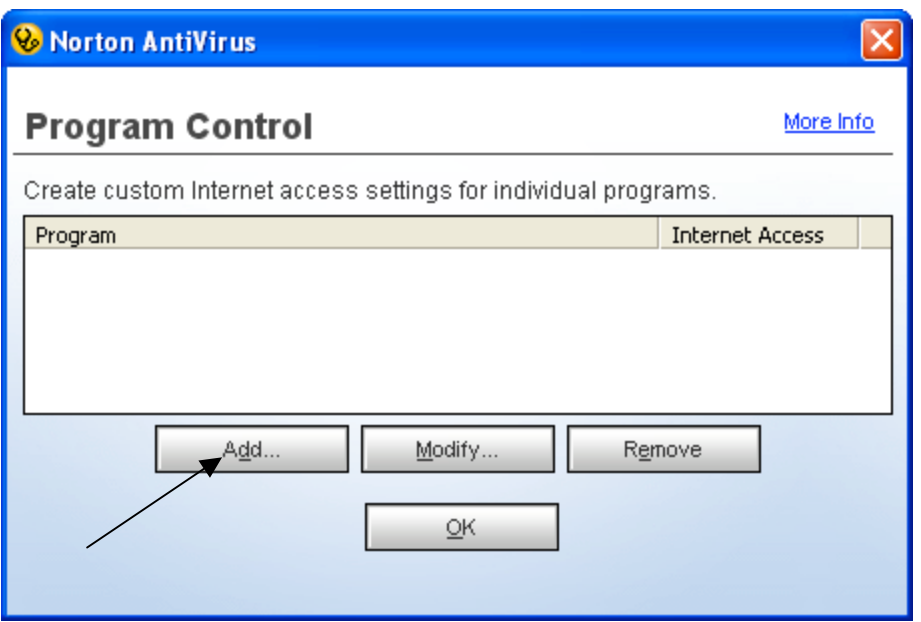

3) The click add

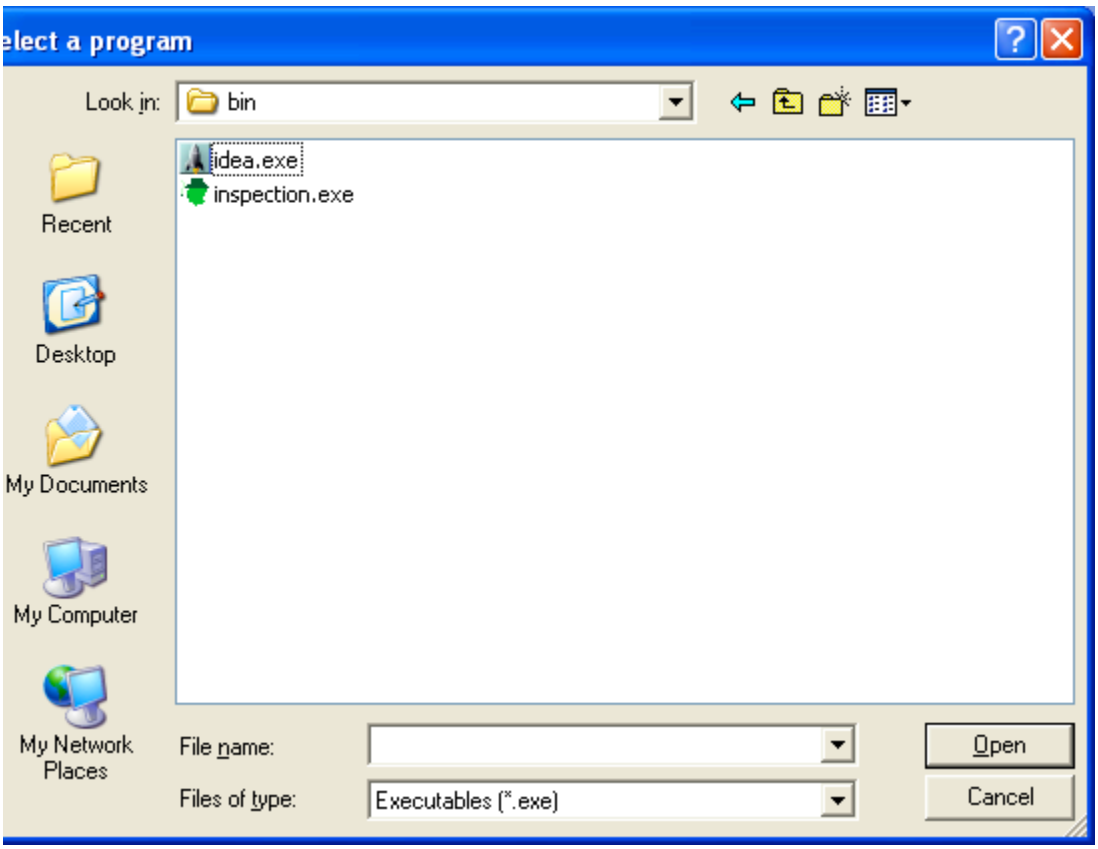

4) Select idea.exe (C:\IntelliJ-IDEA-4.0.3\bin\idea.exe)

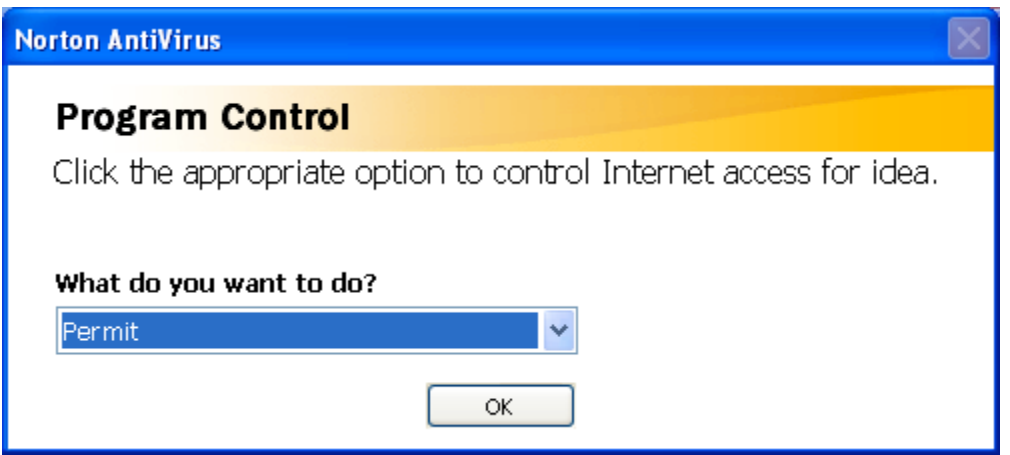

5) Select permit

You are done – The next slide shows what you should see in the program control dialog box

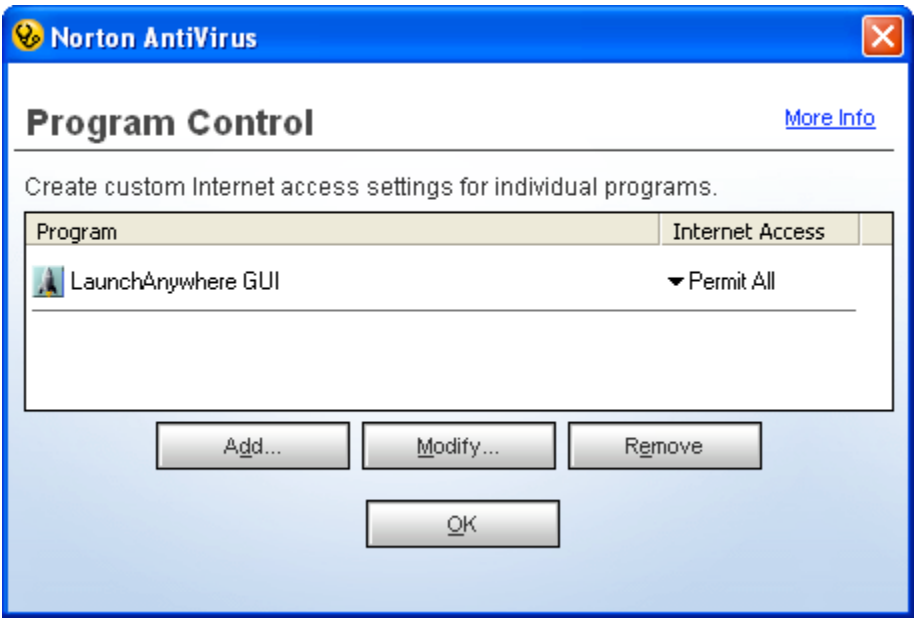

LaunchAnywhere GUI is the formal name of idea.exe. You can see this if you place the mouse over the idex.exe file in windows explorer (the mycomputer application). A pop up description will appear which states that the idea.exe is the "launch anywhere blah blah blah"

Regards Bob